\* فایلهایی را که میخواهید zip شوند را باهم انتخاب کرده و بر روی فایلهای انتخاب شده کلیک راست کنید و گزینه archive to add را انتخاب

کنید.

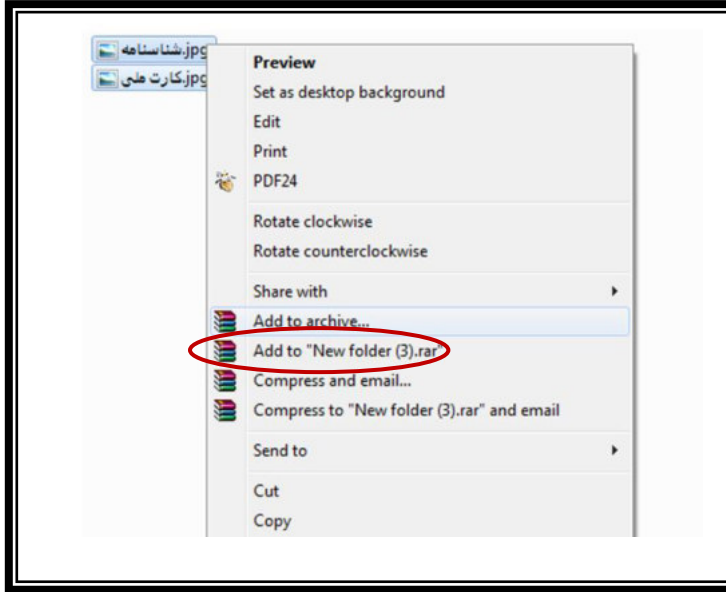

- \* از قسمت name archive نام مورد نظر خود را که به صورت التین بنویسید
	- \* از قسمت format archive گزینه zip را انتخاب کنید .
		- بر روی نوشته  $\mathsf{OK}$  کلیک کنید \*

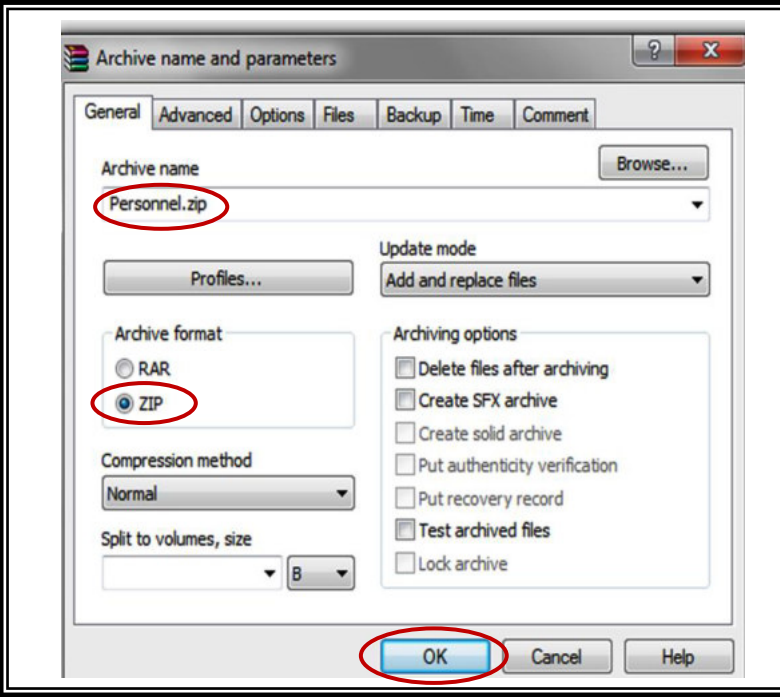

\* فایل هایی را که برای فشرده سازی انتخاب کرده اید، پس از فشرده شدن به شکل زیر نمایش داده میشود

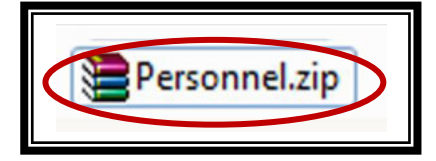